# **Et si on faisait un peu de sensitométrie[1](#page-0-0)?**

## *1. Que nous dit XnView?*

Souvenez-vous, nous sommes en mode « parcourir », celui qui se met en route quand on lance XnView

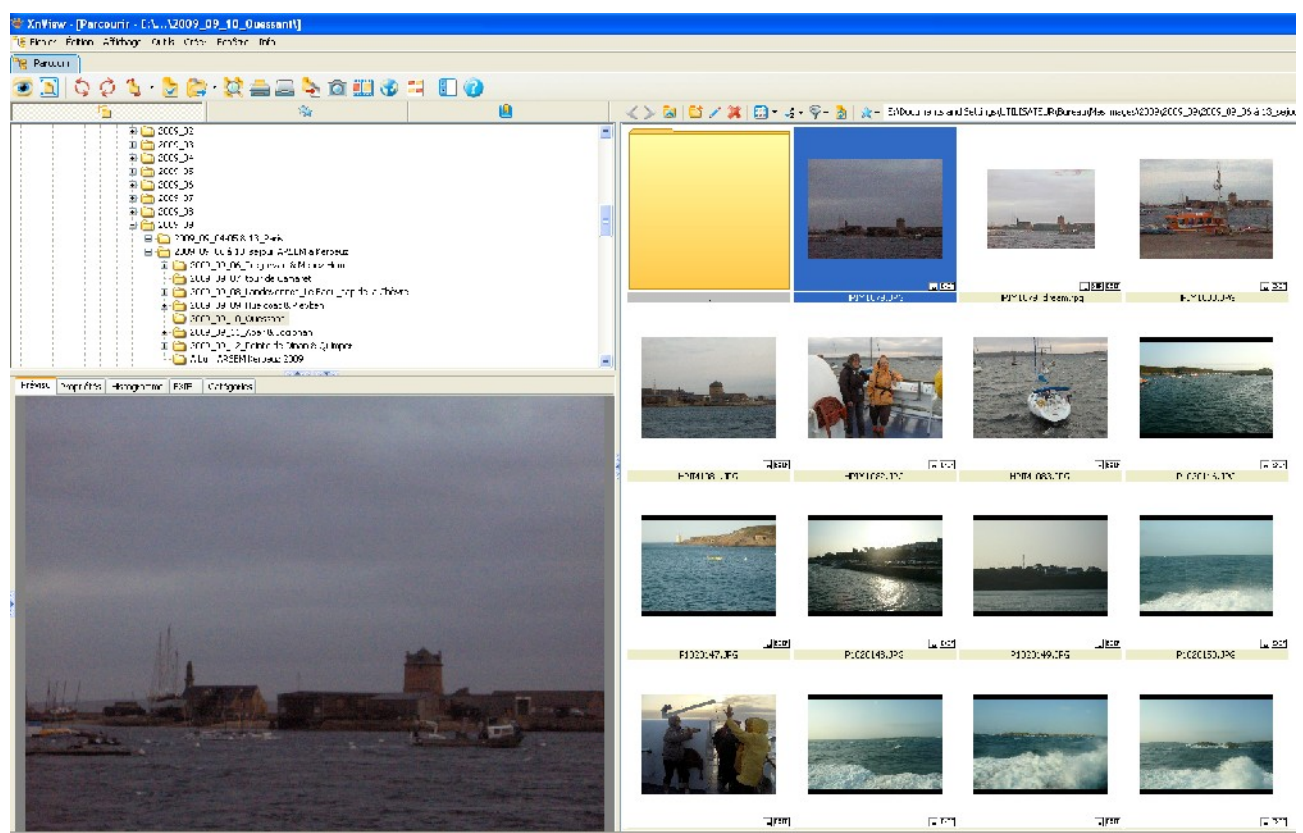

Sur la gauche de l'écran, la photo sélectionnée est visualisée, et là on se rend bien compte qu'elle est quand même très sombre, ce qui est normal pour le port de Camaret tôt le matin par un temps extrêmement bouché. Si on regarde de plus près, il apparaît quelques onglets au-dessus de la visualisation.

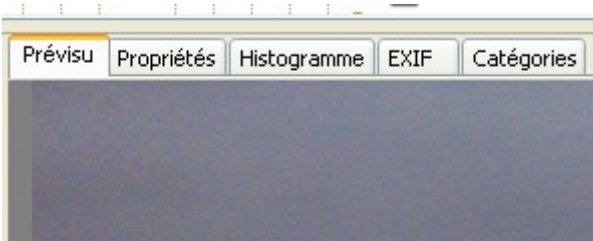

Celui qui va maintenant nous intéresser<sup>[2](#page-0-1)</sup> est l'onglet « **histogramme** », qui nous décrit sous une forme graphique et synthétique l'exposition de notre photo. Dans le cas particulier, l'histogramme se présente comme suit:

<span id="page-0-0"></span><sup>1</sup> Pas de panique... le mot sert principalement à faire bien dans les salons

<span id="page-0-1"></span><sup>2</sup> Les autres sont également intéressants, notamment celui qui s'intitule «EXIF», qui contient toutes les données intéressantes de la prise de vue et notamment, outre la date et l'heure ainsi que le type d'APN utilisé, les paramètres techniques de base que sont la sensibilité ISO, l'ouverture du diaphragme et le temps de pose

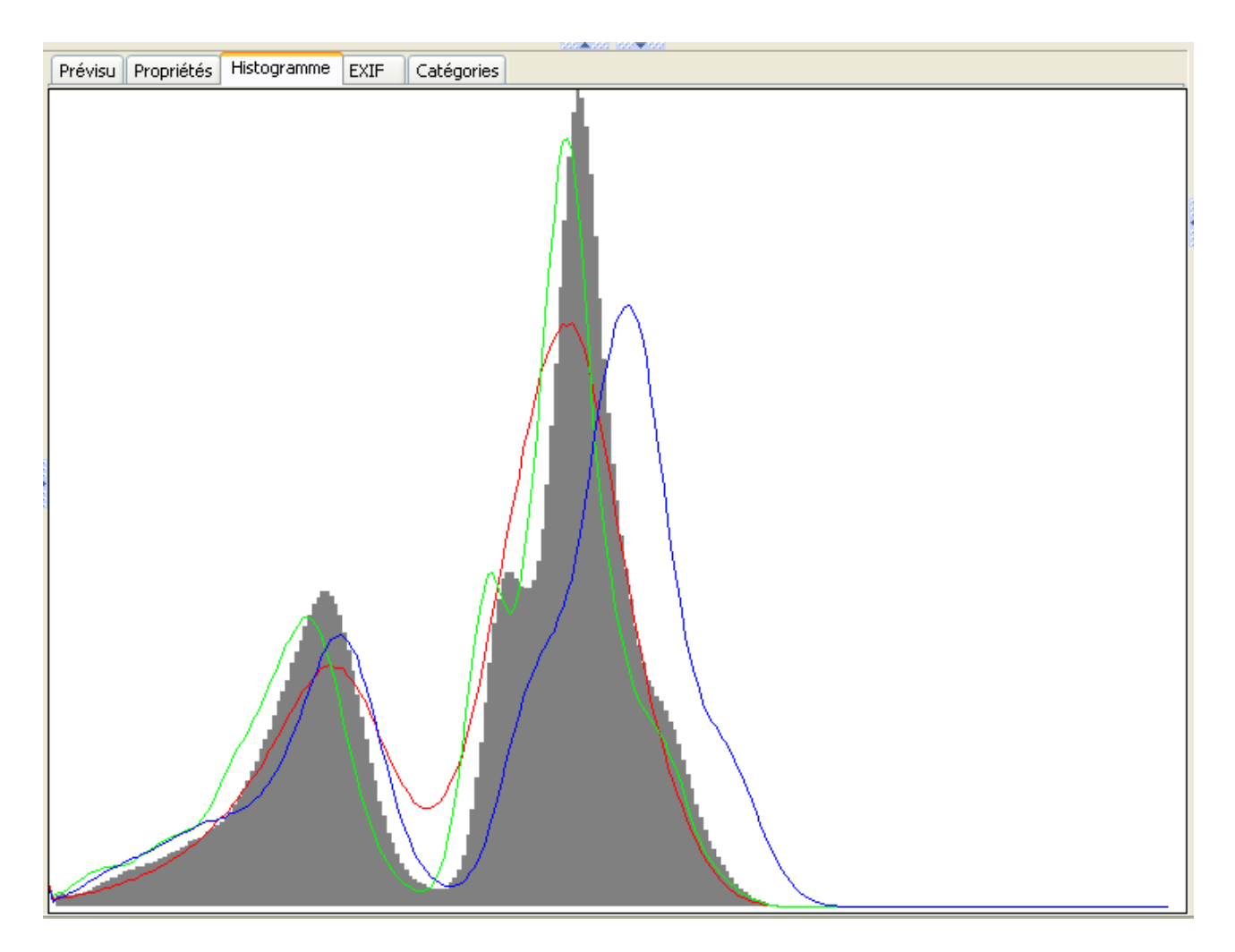

Nous voici bien avancés, non?

Quelques explications s'imposent:

#### Selon **Wikipedia**, « *L'histogramme est un moyen simple et rapide pour représenter la distribution[3](#page-1-0) d'un paramètre[4](#page-1-1)* ». En fait, c'est au départ un outil de statisticien.

Ici, il s'agit, pour la courbe grise, de la réponse en intensité lumineuse visible sur la photo, du capteur de l'APN à la lumière disponible au moment de la prise de vue. A gauche, le noir 0% (pas de lumière, et donc pas d'information), à gauche le blanc 100% (tout est blanc, pas d'information non plus). La hauteur du graphique donne l'importance, sur la photo, de telle ou telle intensité lumineuse.

Pour cette photo, on voit que le tiers droit de l'histogramme est vide, ce qui confirme ce qu'on savait déjà par la visualisation, à savoir que cette photo est sombre, et rend donc assez bien compte des conditions de prise de vue. Par ailleurs, la forme de l'histogramme nous dit que le luminosités les plus représentées correspondent à des gris 25% et surtout 45% environ.

Si l'histogramme se trouve entièrement entre les frontières gauche et droite du rectangle, la photo

- <span id="page-1-0"></span>3 La **distribution** est en fait la répartition d'une population suivant les valeurs d'une grandeur définie. Par exemple, dans la population masculine, on aura 10% d'une taille inférieure à 1,70m, 40% de 1.70m à 1.75m, 40% de 1.75m et 10% au-dessus de 1.80m. En pratique, on fait des « **classes** » de largeur égale, sauf les extrêmes souvent peu représentatives.
- <span id="page-1-1"></span>4 En mathématique, un **paramètre** est une grandeur dont les variations permettent d'expliquer tout ou partie de celles d'une autre grandeur. Par exemple, la vitesse des véhicules permet d'expliquer une part notable du nombre des accidents, et une part très importante de leur gravité, mais il y a bien d'autres paramètres tels que l'état des véhicules et/ou de la chaussée, le taux d'alcoolémie du conducteur, la visibilité, etc.

est claire ou sombre suivant sa position vers la droite ou vers la gauche, mais elle n'est ni « grillée » ni « bouchée ». Dans le cas particulier, on voit bien que tout l'histogramme est exploitable, mais peut-être aimerait-on avoir non seulement du noir pur (on en a un peu à l'extrême gauche de l'histogramme) mais aussi du blanc pur (ou du moins des parties très lumineuses), pour que la photo soit plus agréable à regarder.

### *2. Que faire pour « améliorer » l'image?*

Il faut maintenant passer en mode image, soit en double-cliquant sur la visu ou sur la vignette, soit en faisant « Enter ».

Et maintenant, on va **étirer l'histogramme** pour lui faire remplir tout l'intervalle des valeurs possibles. On aura donc des valeurs d'intensité lumineuse qui iront du plus clair (blanc) au plus foncé (noir), et donc une photo qui ne sera plus fidèle à la scène réelle, mais plus facile à regarder et/ou déchiffrer.

Pour cela, 2 méthodes, les 2 passant par le menu « image »:

#### **2.1. D'abord par automatisme:**

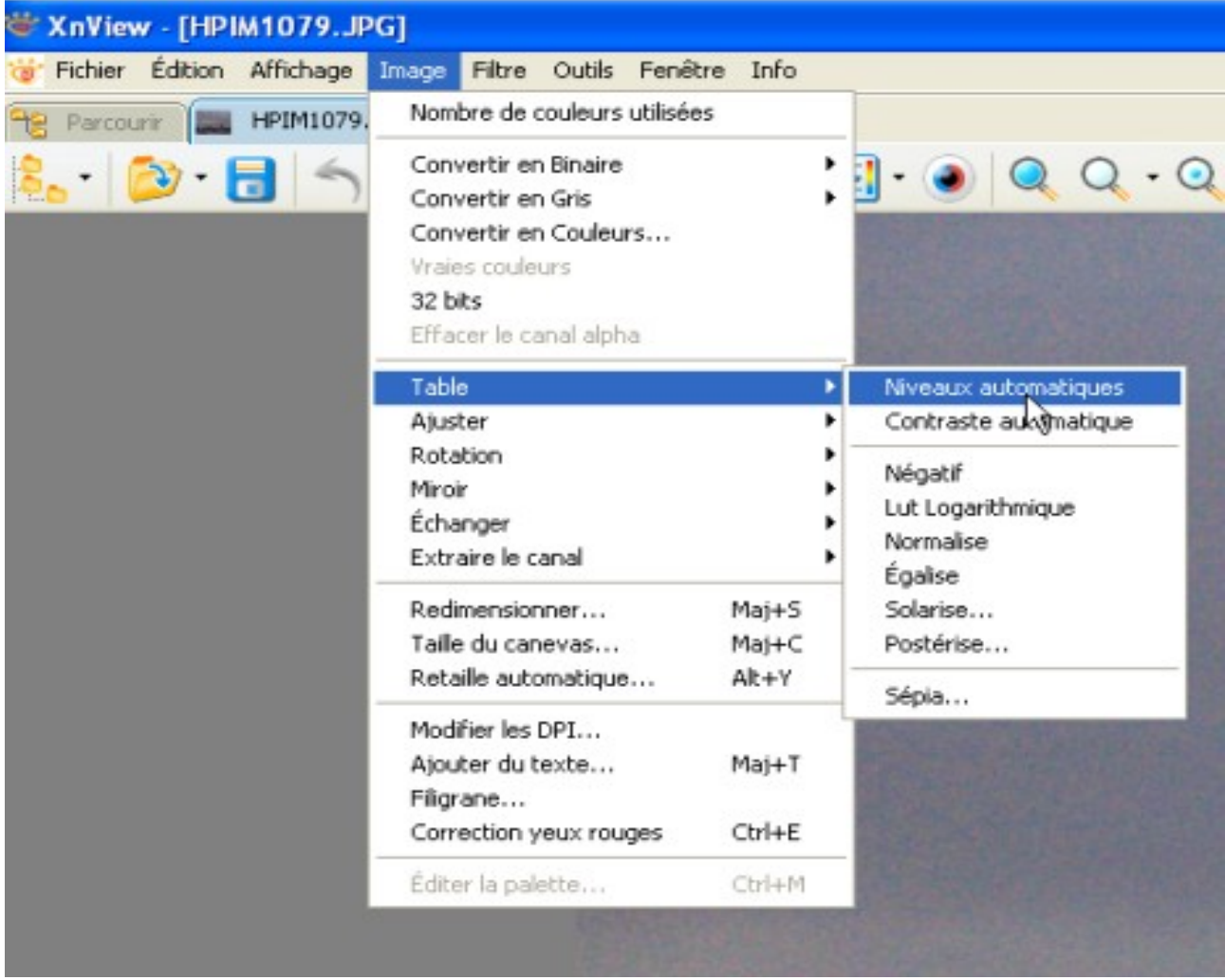

#### **2.2. Ou alors en manuel**

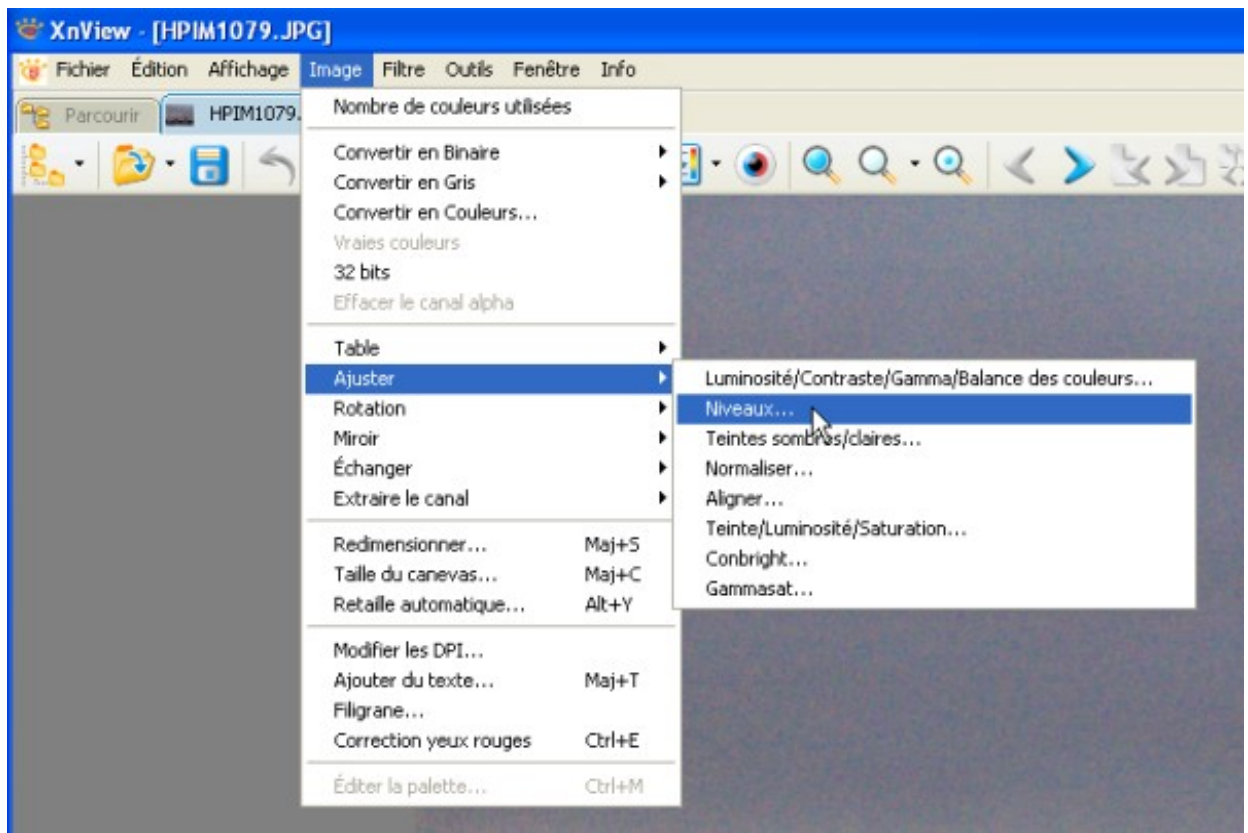

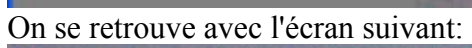

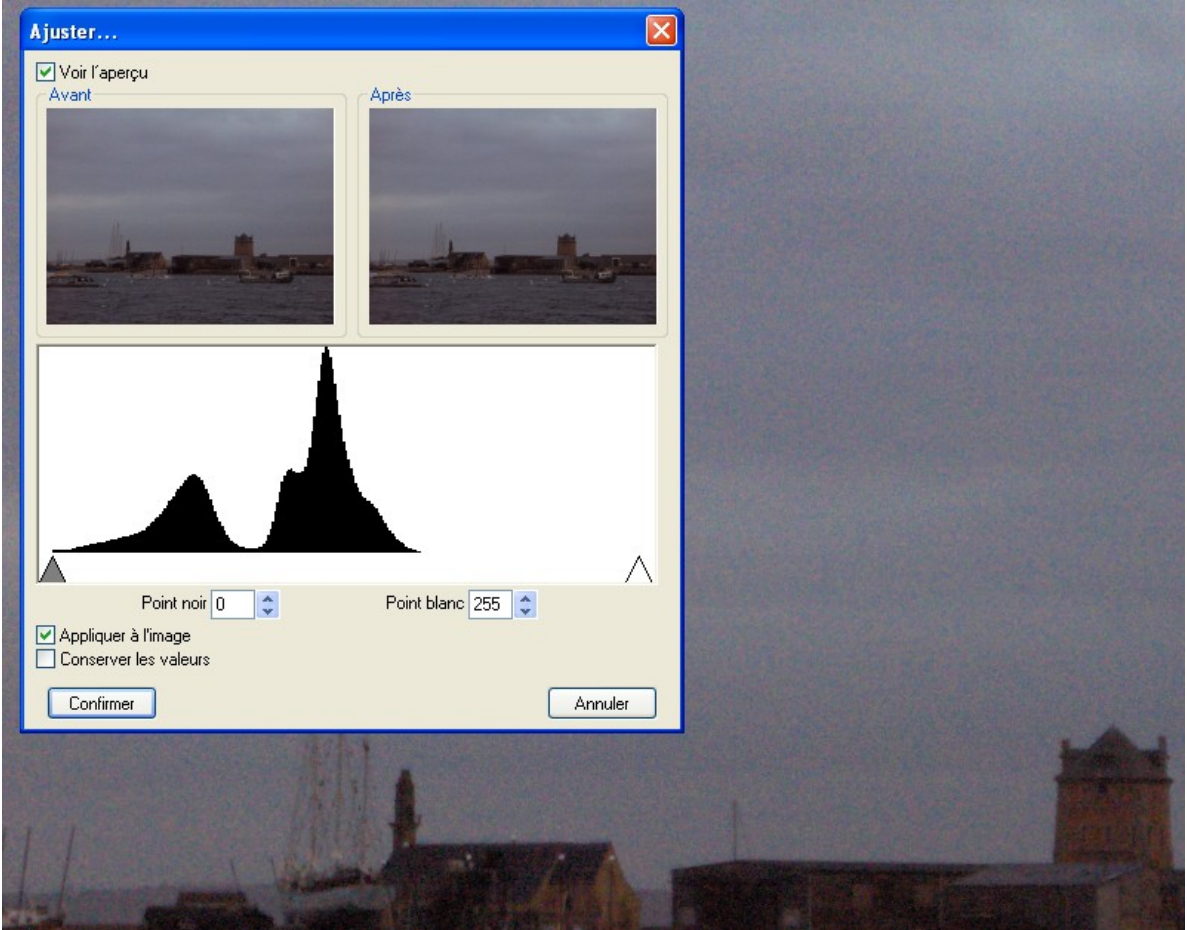

On voit, dans la fenêtre histo, et sous l'histo lui-même, un triangle gris foncé et un autre blanc. Le triangle gris foncé se trouve bien à l'extrémité de l'histo, on n'y touchera donc pas. Le blanc se trouve très à droite de l'histo. On va donc cliquer dessus, maintenir le bouton appuyé et déplacer le triangle à l'extrémité droite de l'histo.

Dans les 2 cas, on obtiendra l'image suivante:

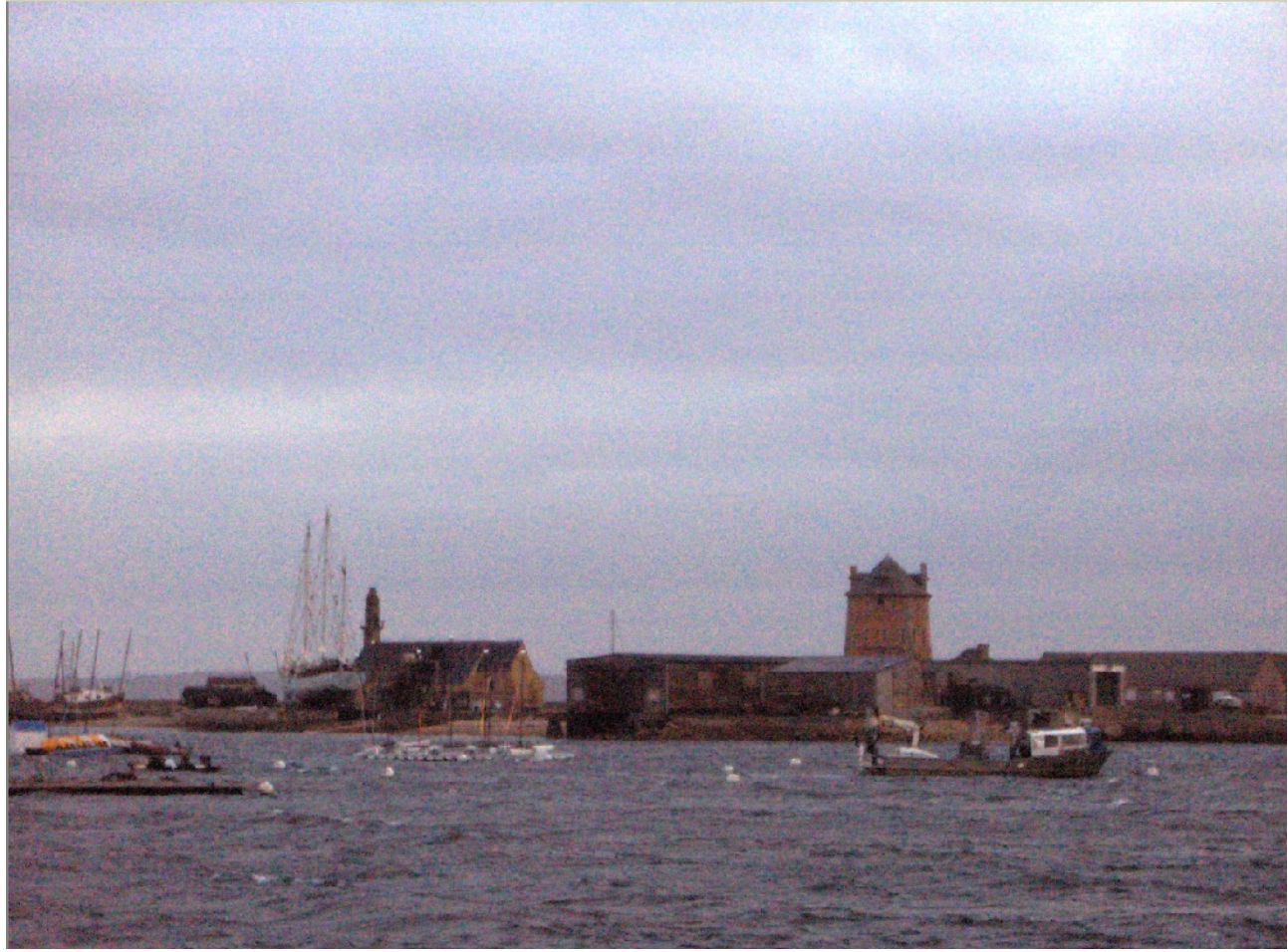

Et si on va chercher l'histogramme, on aura:

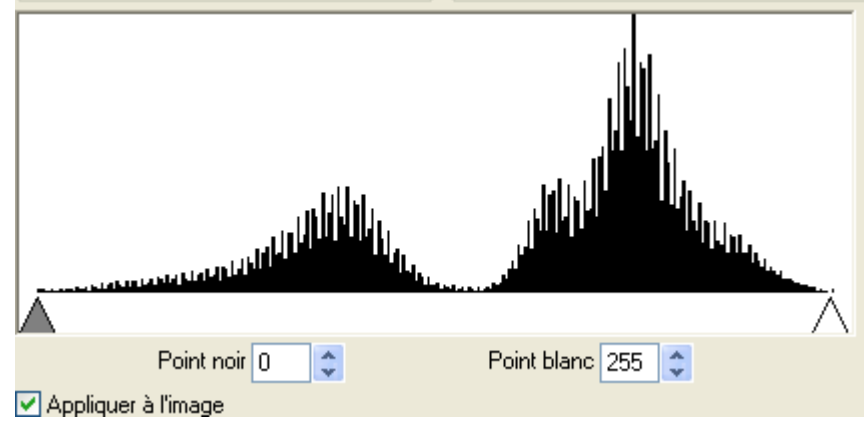

## *3. Les limites de la méthode*

Une image un peu limite ne peut être « sauvée », en général, que si l'histogramme tout entier se trouve dans les l imites utilisables. Mais il y a le cas des photos où une partie importante de l'image

est soit « grillée » (complètement blanc, et donc plus aucune information), soit « bouchée » (complètement noire, et donc également plus aucune information), voire même les 2 si la scène photographiée contient à la fois des parties trop claires et/ou des parties trop sombres. Par exemple, ci-dessous le ciel est « cramé »

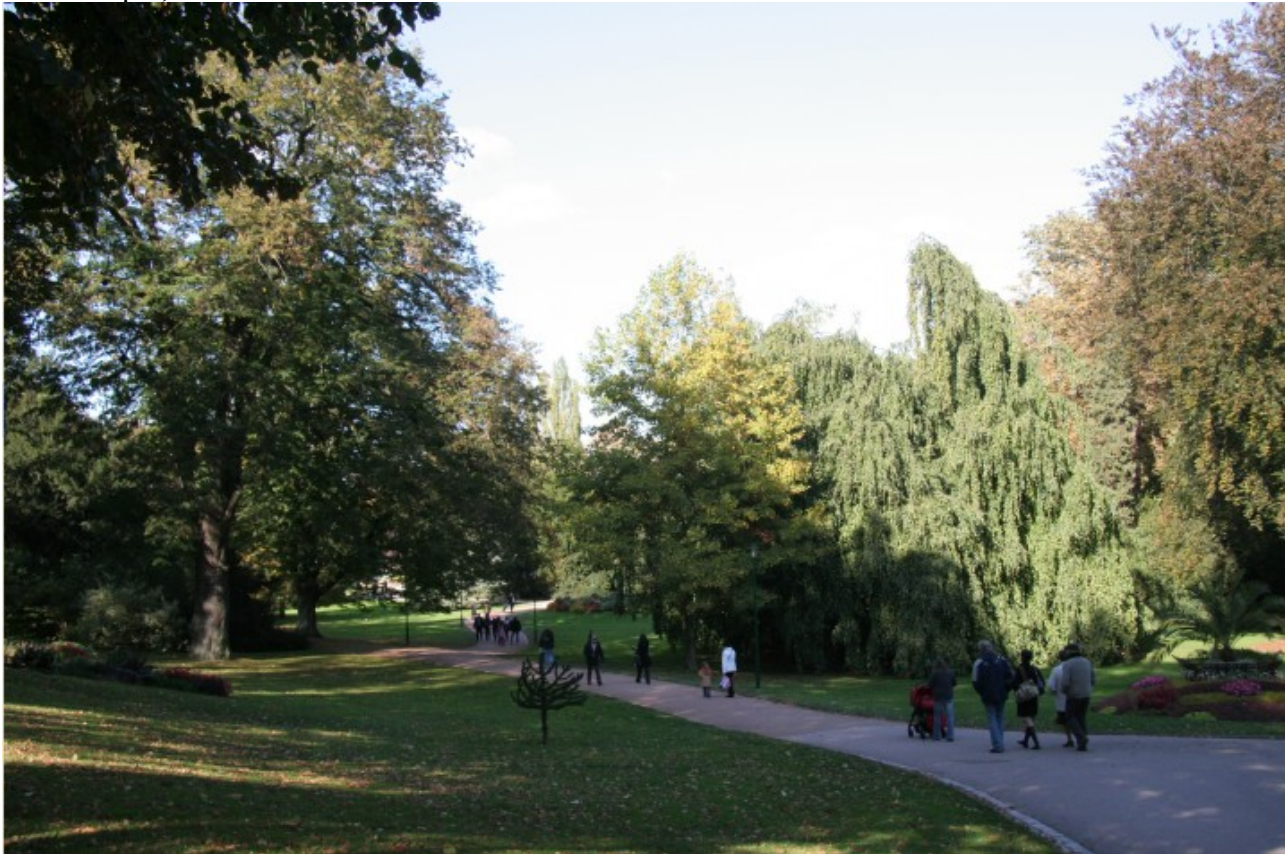

comme le montre l'histogramme,

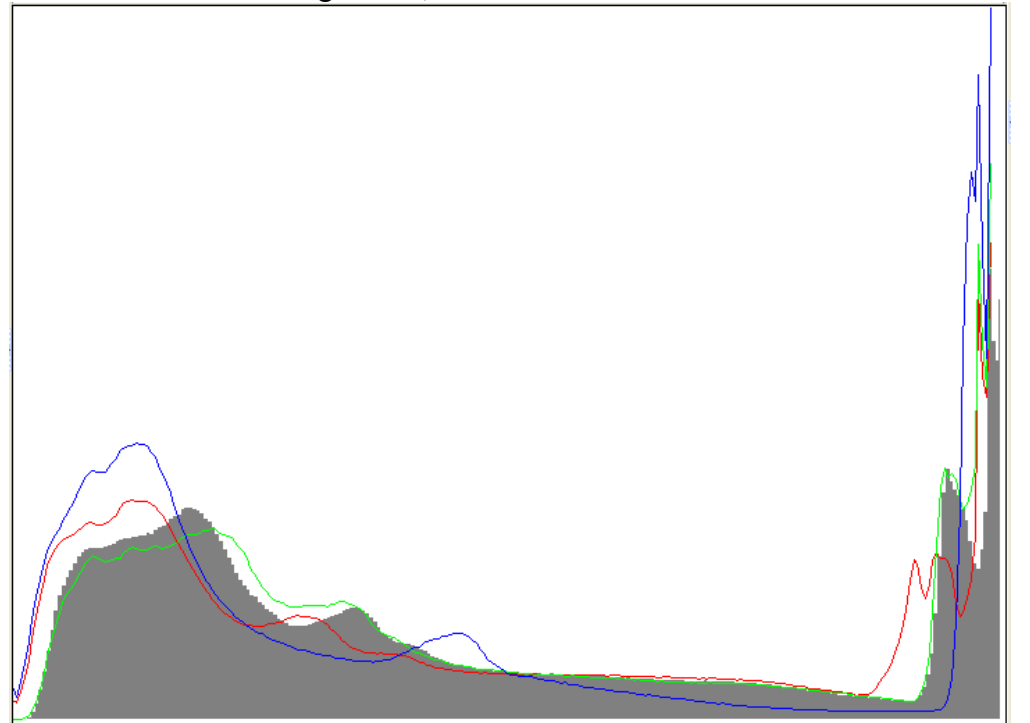

dont la partie droite (hautes lumières) se télescope avec les limites. Pour cette partie trop claire, et quel que soit le traitement utilisé, **on ne pourra pas retrouver une information qui n'existe pas**. Sur la photo suivante, c'est le contraire:

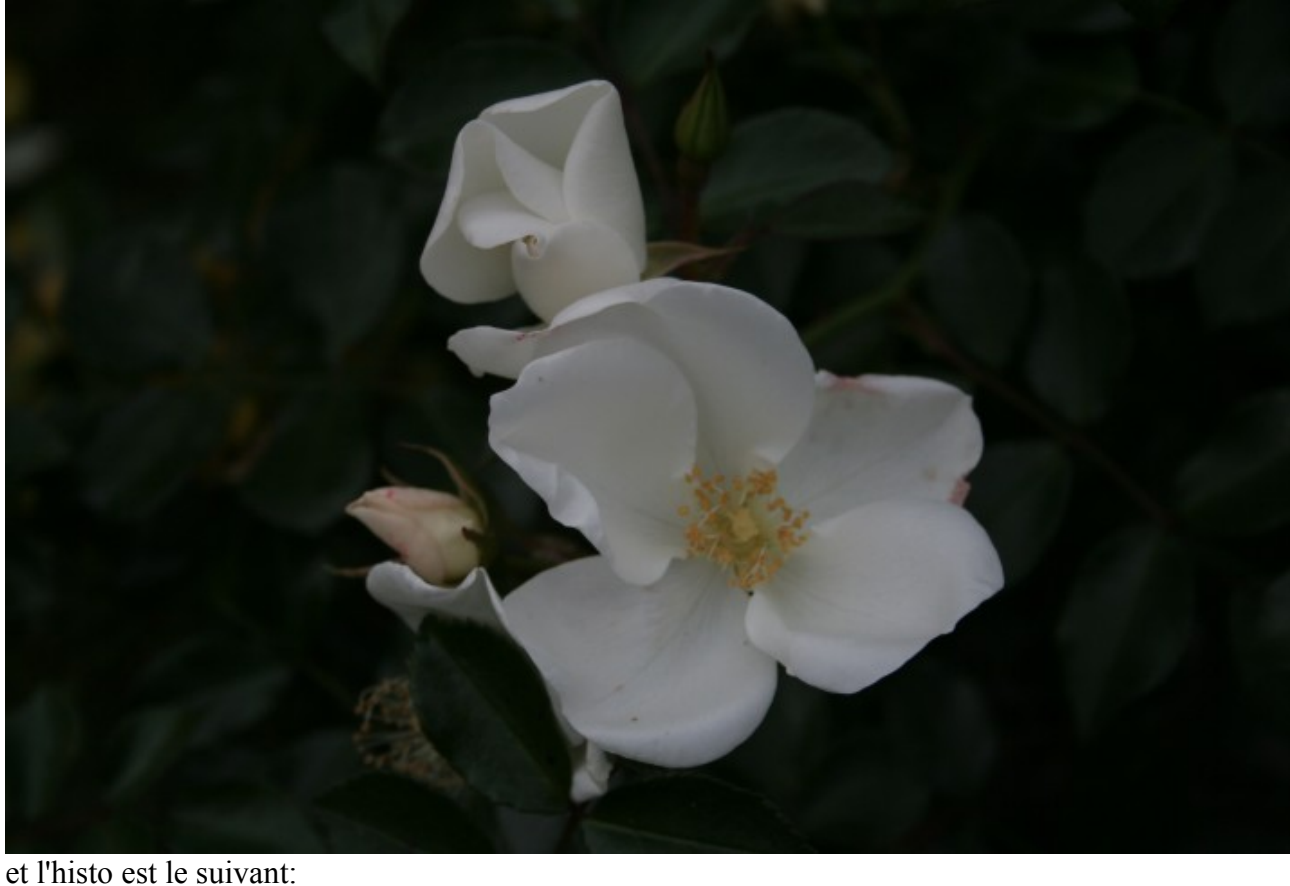

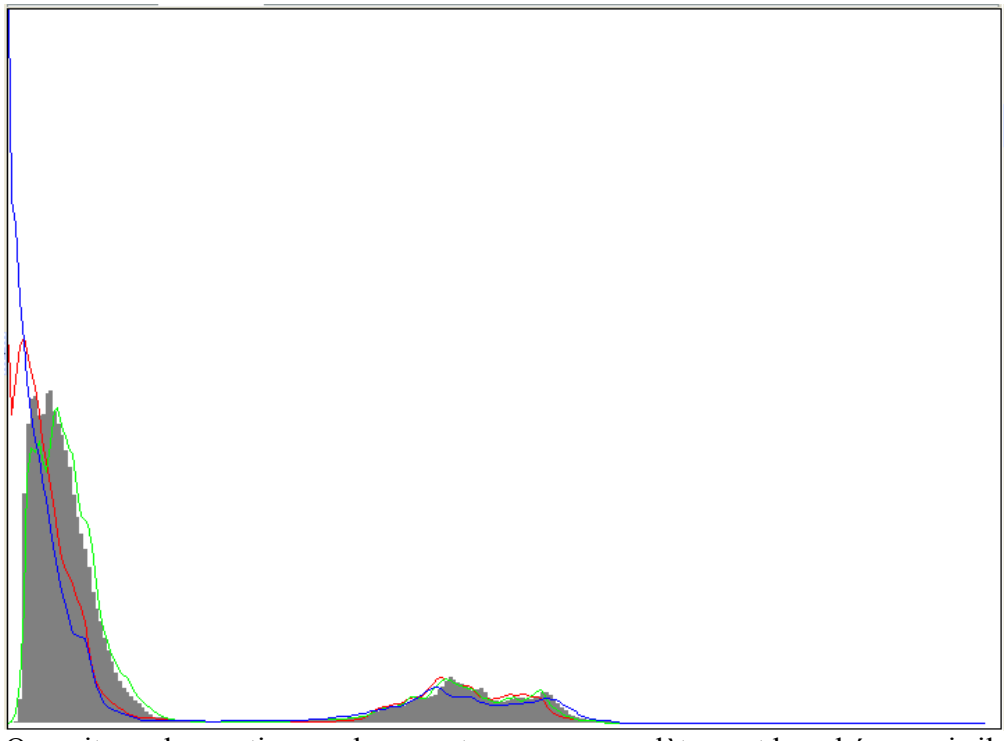

On voit que les parties sombres sont presque complètement bouchées, mais il n'est pas question de traitement puisque le résultat était prévu et souhaité, pour bien mettre en valeur la fleur.

## *4. Que se passe-t-il dans l'APN?*

On a vu précédemment que c'est à la prise de vue que l'on fabrique une image mal exposée (et donc

souvent irrécupérable) ou suffisamment bien exposée pour être « bonne » tout de suite ou avec un traitement léger. Si l'on connait un peu son APN (**RTFM!!!)**, on l'utilise de façon que ses automatismes nous donnent, en général<sup>[5](#page-7-0)</sup>, une image bien exposée.

Pour les étourdis, je rappelle que, dans un appareil, la lumière vient frapper un capteur plus ou moins sensible (**sensibilité ISO**) pendant un certain **temps de pose** et avec un certain débit (**ouverture de diaphragme**). Les photons (particules de lumière) frappant un pixel sont transformés en un signal électrique, lui même converti en un ensemble de données (emplacement sur l'image, couleur, intensité lumineuse) à l'intérieur d'un fichier image enregistré sur la carte mémoire. Sauf que le capteur ne répond pas toujours pareil...

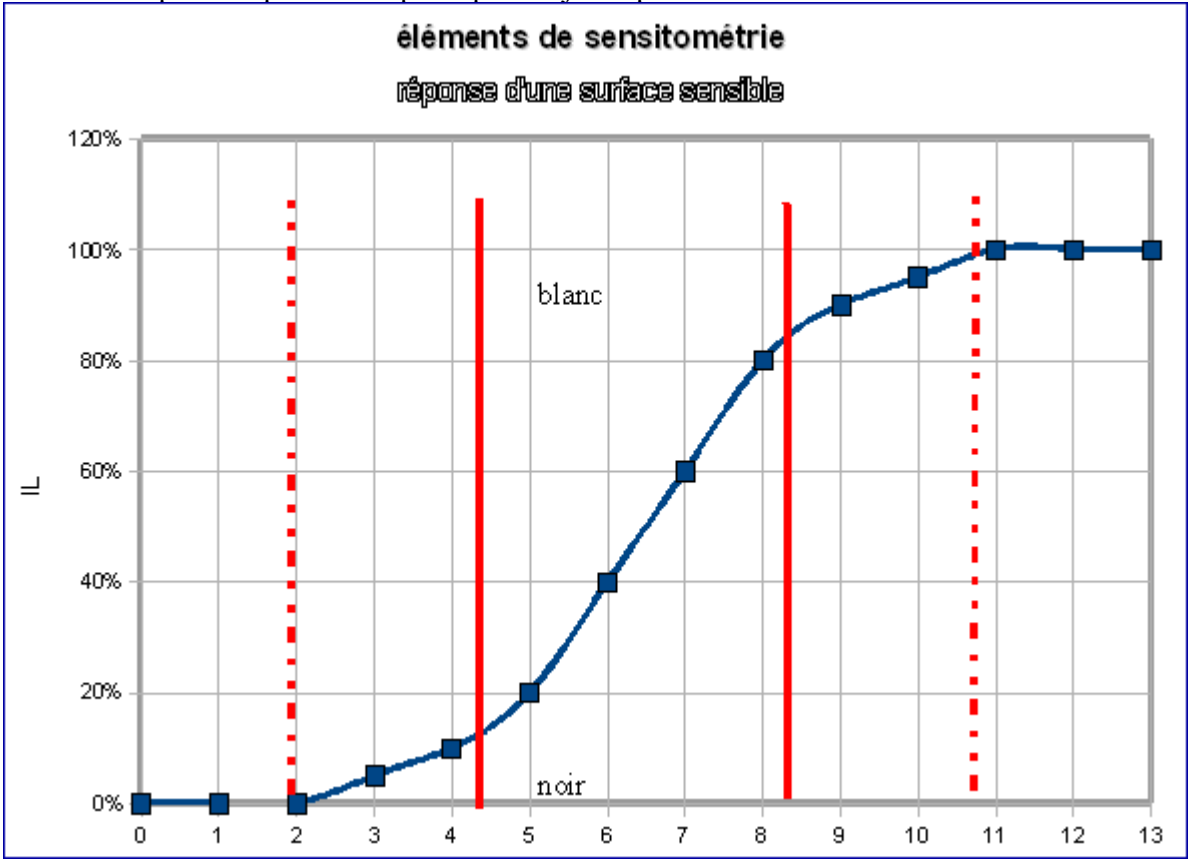

Le graphique ci-dessus représente la luminosité de l'image (de 0 à 100%, ou encore de noir à blanc) en fonction de l'intensité lumineuse (de 0 à 13 – échelle logarithmique).

Entre les 2 traits rouges continus, pas de souci, la réponse du capteur est proportionnelle à la variation de l'intensité lumineuse de la scène.

A l'extérieur des traits pointillés, et quelle que soit la luminosité réelle de la scène, tout sera blanc ou noir, sans aucune information. Entre pointillés et ligne continue, la réponse n'est plus proportionnelle => méfiance!!!

Une prise de vue réussie, en général, vise à placer l'image, ou du moins les parties auxquelles vous tenez<sup>[6](#page-7-1)</sup>, entre les 2 barres rouges. La plupart du temps, l'APN fait ça très bien sans rien vous demander, mais quelquefois il faut « mouiller le maillot »: contrejour, scène très contrastée, etc.

<span id="page-7-0"></span><sup>5</sup> Et c'est bien normal, puisque des centaines d'ingénieurs japonais plus compétents les uns que les autres se sont torturé la tête pour qu'il en soit ainsi...

<span id="page-7-1"></span><sup>6</sup> D'où l'intérêt des mesures « sélective » ou « spot » dont disposent pas mal d'APN, et qui permettent de placer le point intéressant de la photo non seulement à l'endroit le plus net, mais aussi pile poil dans la partie linéaire de la courbe.